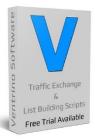

**Turning website visitors into buyers since 1994** 

Thank you for the interest in our software and although it's impossible to explain how **ALL** the features work we will use this as a "Quick Guide" on how to get your Traffic Exchange up and running.

The main settings are pretty much set up and are a good guide of how to run things but there are a few important things you need to do "Change Login Info", "Add Paypal Email", "Your Name" etc etc.

Most of the issues we cover are simply that people have edited things thinking that something would happen but in reality it's then had a knock on effect on a different feature so let look at a quick example of a common mistake...

Site #1 is up and running and they have hit allocation turned on BUT nobody is earning any credits as the same page is just rotating over and over...

Now the answer is pretty simple – there are no active sites in rotation that members can actually view so ANY new TE need a good amount of sites on rotation and this is why we add default sites to start 100% it's not for any other reason and these can be easily changed BUT a lot of people decide to remove all the default sites then open their site with nothing to rotate for their members (simply edit or delete later is an easy solution).

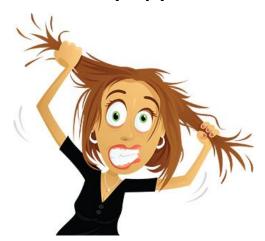

Site #2 turns off hit allocation and it's all going great but the owner decides to turn it on...

Now ALL the sites are effectively being paused as nobody added credits to begin with when they listed their site (because they didn't have too) so once again the site is dead as there is nothing to rotate (unless they add credit to sites or turn off allocation again).

These are just **TWO** quick examples to remind you the one simple change can cause a ripple effect so you must think about **ALL** changes and ensure that you test after so you know if it has a desired effect.

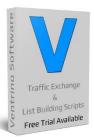

**Turning website visitors into buyers since 1994** 

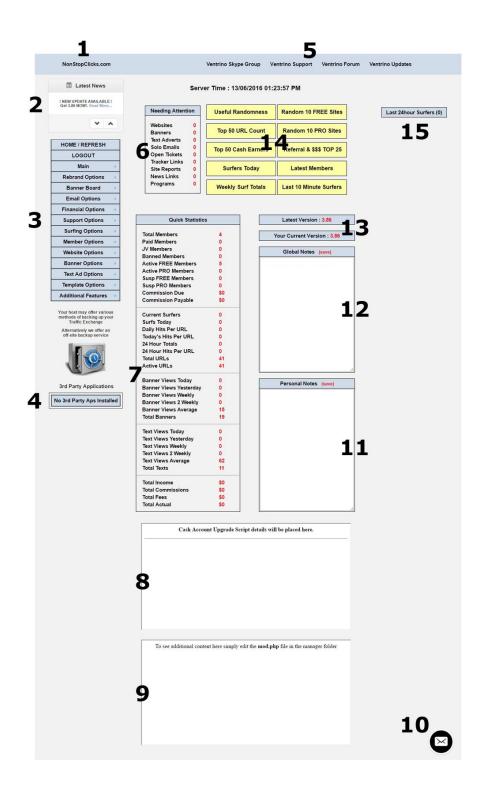

1 Website name

2 Latest news

3 Main navigation menu

4
External 3<sup>rd</sup> party scripts

5 Quick Ventrino links

Things you need to do

/
Main TE statistics

8 Quick sale details

Developers mod area

10 Contact us / Live chat

11 Personal admin notes

12 Global admin notes

13
Version check & download

14 Useful randomness

15 Last 24 hour surfers

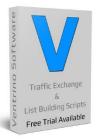

Turning website visitors into buyers since 1994

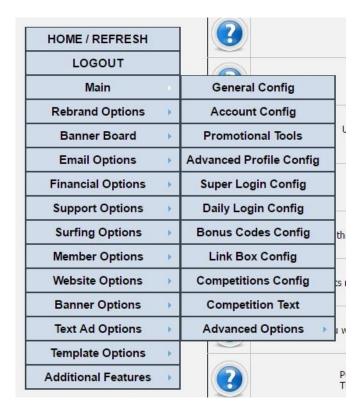

I know the initial setup looks a bit overwhelming but 95% is done for you and really all you have to do is tweak a little here and there and add your own details **BUT** you **MUST** go through **ALL** areas simply to see what's there and you can easily change things later so don't worry too much about it

Most of the settings you will never change and you'll find that after the initial setup you probably won't even go there again **SO** make the most out of this time and go through **EVERYTHING** 

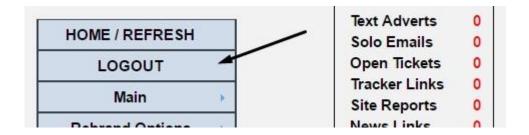

Don't forget to **LOGOUT** once you are finished for the day... It's important!

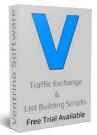

**Turning website visitors into buyers since 1994** 

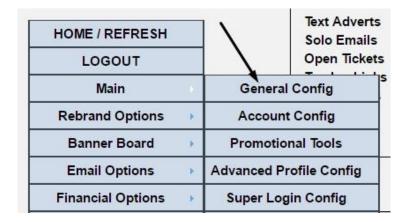

First thing we need to do is set up the main account details and start branding ourselves

Simply put, nobody like to read and email from "admin"

Also an important field here is the website name it's your **FULL** name including the **.com**, **.net** etc etc If you change this, you may have to re-login but it's an important field for several links so get it right from the start

| ? | Owner Name  Enter the name you wish to be shown as the owner (personal name, company name or leave blank) | Brian Jones              |
|---|----------------------------------------------------------------------------------------------------|--------------------------|
| ? | Website Title Used between the title tags that appears at the top of browsers                             | Free Website Advertising |
| × | Website Name The name of your website (normally : domain.com)                                             | NonStopClicks.com        |

You can also hover over the images on the left (of the manager) and this will bring up little tool tips for you

**CHANGE THE ADMIN LOGIN DETAILS** it's **REALLY** surprising how many sites **STILL** have the default details even though they have been open for several years... I see it a **LOT** so change this **ASAP** 

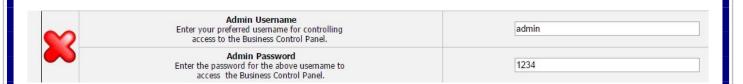

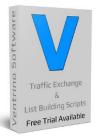

**Turning website visitors into buyers since 1994** 

Now the **MOST** important part... Adding your Paypal Email Address to receive money

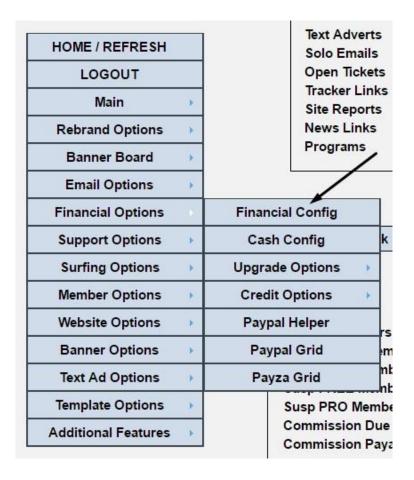

Simply add your email that is used in Paypal and save

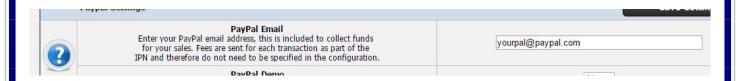

All the sales buttons etc are coded with special fields so when you change this to your email it will update **ALL** the payment buttons etc on the site for people to buy advertising

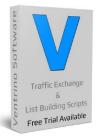

### **Turning website visitors into buyers since 1994**

Now you need to set up your email address for admin duties and what members will see

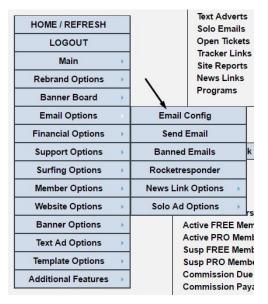

I personally set it up like this NonStopClicks@NonStopClicks.com

IF I set it up like this admin@nonstopclicks.com, email clients like Gmail pull the first part

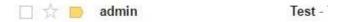

So my way looks a LOT better as they can see who it's coming from before opening it

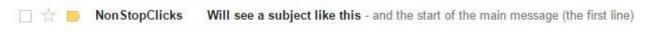

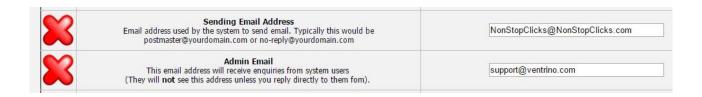

They won't see the admin email but you should use the best email you have for receiving

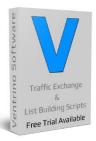

### **Turning website visitors into buyers since 1994**

So now we have your main website name, your **OWN** name for branding, your admin details, you've added your paypal email, sending email and receiving email so the main settings are done

You need to look at which direction you want your **TE** to go in and things like commissions, surf timers etc etc have no right or wrong settings and they are currently set at a basic average of "**the usual settings**"

It's impossible for me to say this will work and this won't as **ALL** sites are different and this is the whole point

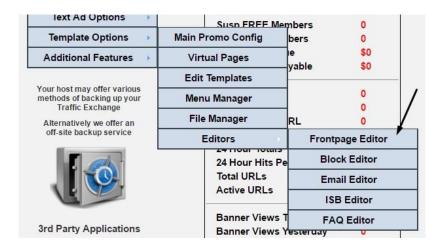

Your next main step will be to add some content to your FrontPage using the onsite editor **BUT** you can't really add anything here until you know how things will be set up or what features you'll be using so probably best to leave this section until last (so you don't have to change it over & over)

You will use html in this area so if you need a quick refresher then check out w3schools.com tutorials

#### Why not compare with some of these top websites for ideas

PulsatingBanners.com - Traffic-Splash.com - Mobile-Views.com - TrafficBunnies.com
Trck.me - WebMailAd.com - Mul-TE.com - SmartSafelist.com - RocketResponder.com
ListSurfing.com - JustGoodTraffic.com - AffiliateFunnel.com - LeadsLeap.com
TrafficDelivers.com - TruckLoadOfAds.com - TE-JV.com - ILoveHits.com
TeCommandPost.com - EasyHits4u.com - TheOptin.com - CommissionFunnel.com
Geo-Views.com - Geo-Adverts.com - Sweeva.com - ListReturn.com - TrafficReturn.com
DragonSurf.biz - FroggyHits.com - ViralMailProfits.com - TezakTrafficPower.com

The above section also contains the main promo config but that really is only of use if you are using the templates and most people add some **AMAZING** design and these settings get overwritten

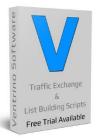

### **Turning website visitors into buyers since 1994**

As we're leaving the FrontPage etc until we've finished setting up the "uniqueness" it's a great time to step away from the one at a time settings and look at how we can monetize the site FROM EXTERNAL SOURCES

Most of the sites listed above offer affiliate commissions (like you should too) and you can build multiple advertising and commission funnels using **YOUR** site and earn from several locations at the same time

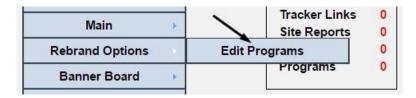

Simply add / edit the programs you want your members to join

| Actio | ns       | ID | Name               | Url                                                  | ID                 | Pause | Clicks |
|-------|----------|----|--------------------|------------------------------------------------------|--------------------|-------|--------|
| 2     | <b>=</b> | 25 | TruckLoadOfAds.com | http://truckloadofads.com/?rid=[ID]                  | 56                 | 0     | 1      |
| 1     | <b>=</b> | 24 | ILoveHits.com      | http://www.ilovehits.com/?rid=[ID]                   | 44141              | 0     | 1      |
| 2     |          | 23 | EasyHits4u.com     | http://www.easyhits4u.com/?ref=[ID]                  | darkangel          | 0     | 1      |
| 1     | <b>=</b> | 22 | Trck.me            | http://trck.me/?ref=[ID]                             | darkangel          | 0     | 1      |
| 2     | <b>=</b> | 21 | Traffic-Splash.com | http://www.traffic-splash.com/index.php?referer=[ID] | iam452             | 0     | 1      |
| 1     | <b>=</b> | 20 | Sweeva.com         | http://www.sweeva.com/ref/[ID]                       | thetenetwork       | 0     | 1      |
| 2     | <b>=</b> | 19 | TrafficReturn.com  | http://trafficreturn.com/?r=[ID]                     | 65793              | 0     | 1      |
| 1     | <b>=</b> | 18 | ListReturn.com     | http://listreturn.com/s.php?[ID]                     | thetenetwork       | 0     | 1      |
| 2     | <b>=</b> | 17 | TeCommandPost.com  | http://www.tecommandpost.com/?referer=[ID]           | thetenetwork&t=543 | 0     | 1      |

They then join under your affiliate link and add theirs and build their downlines when they promote **YOUR** site as anyone that joins **YOUR** site will join those programs using their link, it's a win win for everyone

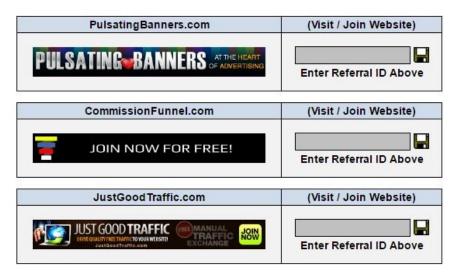

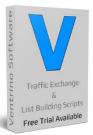

### **Turning website visitors into buyers since 1994**

Similar to above we have placed affiliate programs through the site with simple On / Off settings for owners that are not quite sure on how to add things yet but want to build downlines & commissions elsewhere

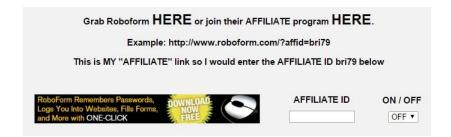

You simply join then add your IDs and turn On / Off

| Turn the TruckLoadofAds.co          | m referral image ON or OFF |
|-------------------------------------|----------------------------|
| OFF                                 | ▼                          |
| Join HERE then enter your TruckLoad | ofAds.com referral ID:     |

We've hidden the code so the links & images appear when turned on

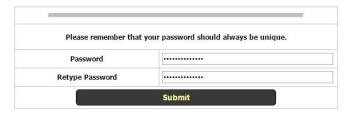

#### Like this when we turn on

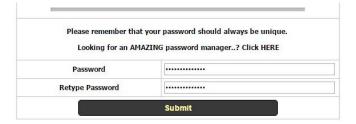

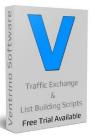

### **Turning website visitors into buyers since 1994**

So we have come to the end of this basic "Quick Start Guide" and if you set up the above you are pretty much good to go using our standard settings and as you've had a look around you should look at customising and editing things like timers etc.

Remember that there are tool tips on the left of most sections but at the end of the day there are **NO** right or wrong settings but remember to think of knock on effect that may happen

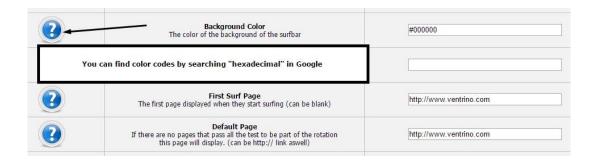

Although we **NEVER** mind you getting in touch to ask questions it's always a better option to ask general questions in places like the **Skype Room BUT** it is important that you have had a look around **FIRST** 

So go have a look around and start adding the basic setting and the fill in the various affiliate options that are in the manager and more importantly **JOIN** your **OWN** site to see how things work on the member side

#### Why not compare with some of these top websites for ideas

PulsatingBanners.com - Traffic-Splash.com - Mobile-Views.com - TrafficBunnies.com
Trck.me - WebMailAd.com - Mul-TE.com - SmartSafelist.com - RocketResponder.com
ListSurfing.com - JustGoodTraffic.com - AffiliateFunnel.com - LeadsLeap.com
TrafficDelivers.com - TruckLoadOfAds.com - TE-JV.com - ILoveHits.com
TeCommandPost.com - EasyHits4u.com - TheOptin.com - CommissionFunnel.com
Geo-Views.com - Geo-Adverts.com - Sweeva.com - ListReturn.com - TrafficReturn.com
DragonSurf.biz - FroggyHits.com - ViralMailProfits.com - TezakTrafficPower.com

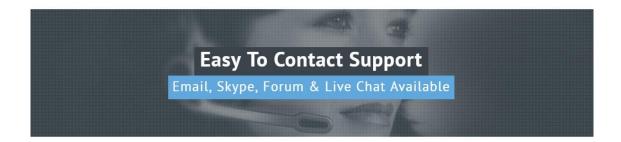